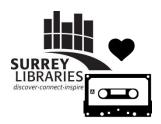

Digitize your cassettes with...

ion Tape Express Digital Converter

Use our ion tape player to make digital recordings from cassette

## You will need:

- ion Tape player (takes 2 AA batteries)
- USB cable
- Cassette
- Headphones (plugged into tape player)

## **Process:**

The cassette player connects to the computer via USB and you will record the audio onto the computer using the *EZ Tape Converter* software. You will make each recording separately (if you have a cassette with multiple songs, you will make multiple recordings so each song will be its own file). Digitizing is done in real time.

## **STEP 1: Get Connected**

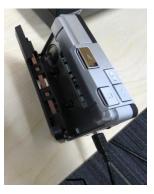

- 1. Connect the tape player to the computer using the USB cable (make sure batteries are in takes 2xAA batteries)
- 2. Put your cassette in (tape side up) and shut the door

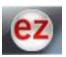

3. Open EZ Vinyl Tape Converter software on the computer

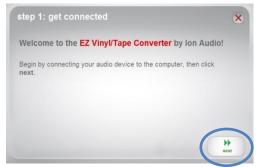

4. Click on next

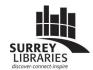

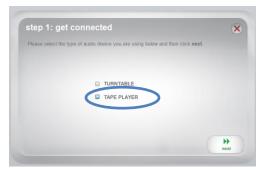

5. Select **Tape Player** 

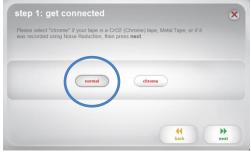

6. Select **Normal** 

**STEP 2: Adjust your volume levels** 

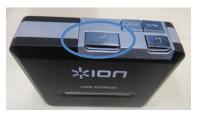

- 1. Press **Play** on the ion tape deck
- 2. Turn the volume all the way up on the ion tape deck

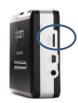

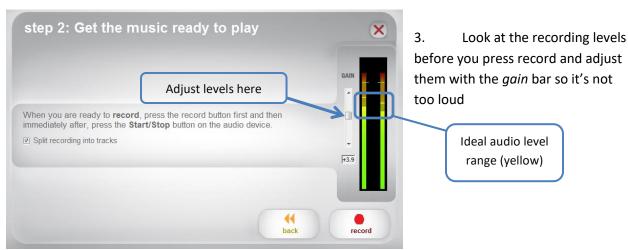

**TIP:** You'll want the levels to be in the yellow zone, between green and orange. If you're recording a musical tape, play it for about 30 seconds so you can adjust the levels to account for the louder instruments like drums or guitars. If it goes into the orange or red, the audio will be distorted. It's better to record too low than too high (you can fix a recording that's too quiet, but not if it's too loud).

## STEP 3: RECORDING

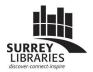

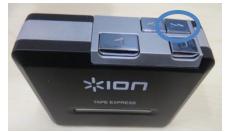

1. Once you're happy with your volume levels, **rewind** the tape to the beginning (or to the beginning of the part you want to record)

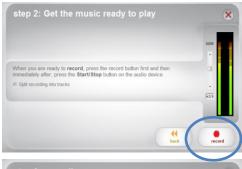

- 2. Press record
- 3. Press PLAY on the tape player

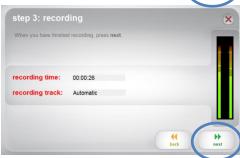

4. Wait for your song to finish then click on **next** 

**TIP:** while you're recording, if you see the levels get too high, you can turn the volume down a bit on the tape player.

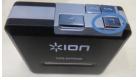

5. **Stop the tape** (so the next song will be cued up)

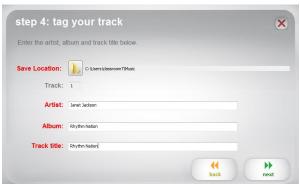

- 6. Enter song details for your recording
- 7. Click on **next** and repeat steps 2-5 for your other songs (or sections of your cassette).

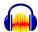

For more audio editing options after you record, use **Audacity** and ask library staff for help. **Audacity** allows you to trim your audio files and adjust audio levels.

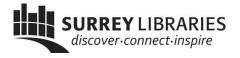